## **Instructions for 2024 Raiders Full season members to download their game-by-game mobile tickets.**

- You can only download your mobile tickets using a mobile device. If you have an iPhone you will need to ensure you can locate the wallet app, if you have an android, ensure you have the 'passes' app downloaded.
- Mobile Tickets can be downloaded and added up until kick off on the day if your Membership was purchased prior to 5pm the day before.
- You will only need to download your tickets if your membership card has not yet arrived or lost, or you are lending them to someone else. Your membership card should be used as the main point of access into the game.
- Reminder that only Ticketed members have the ability to print their tickets off online.
	- **1. Login At** [https://am.ticketmaster.com/canberraraiders/](https://am.ticketmaster.com/canberraraiders/#/) **And sign into your Ticketmaster account**

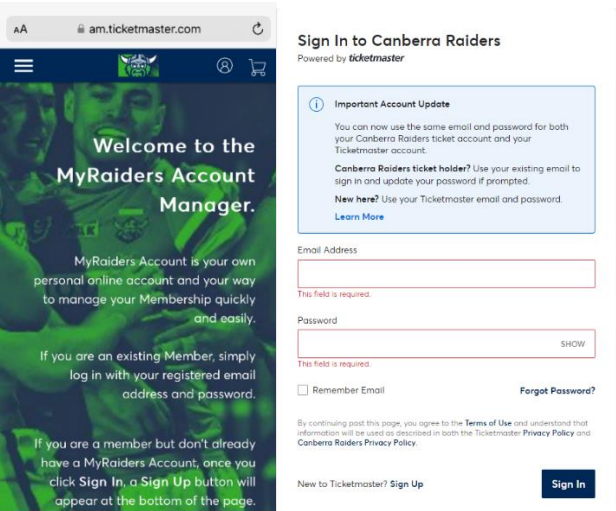

**3. Scroll Down and Select "My Events" and select which event you would like to download your tickets for.**

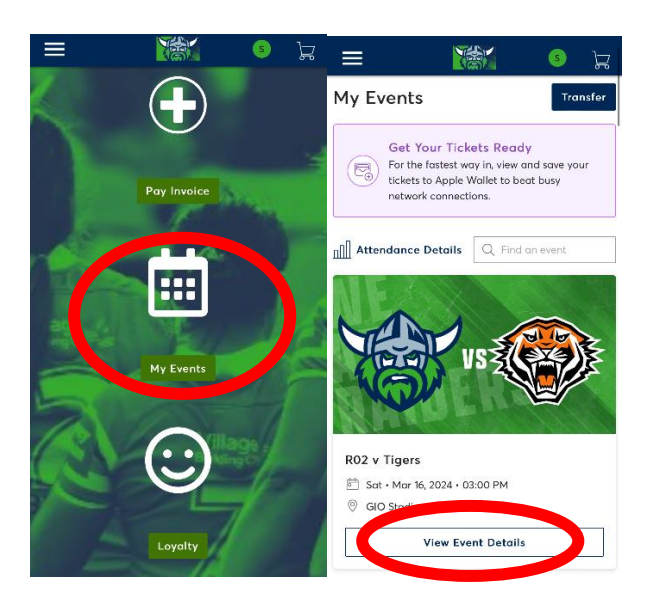

**5. Once on the event page, click on the seat you wish to download.**

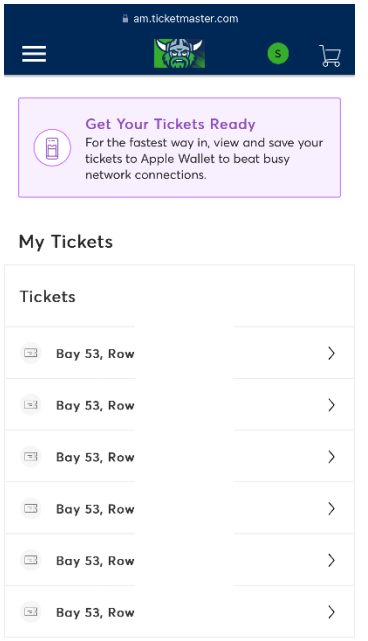

**6. Once you click on your seat, all options will come up if you have multiple seats, click 'Add to Wallet', this will then give you the option to add just the one or all tickets.**

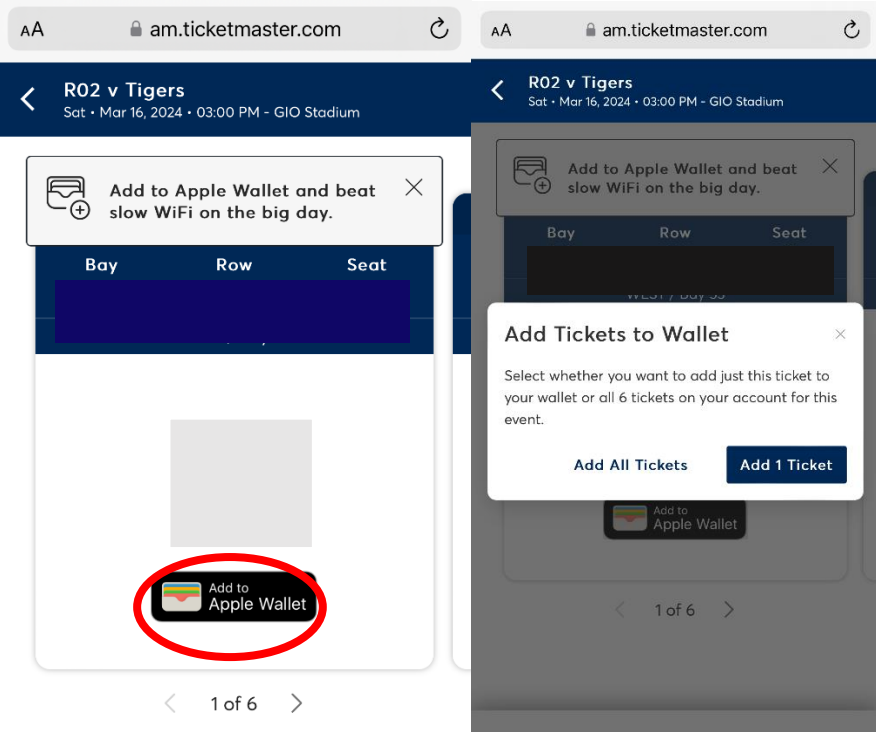

**7. A new page will open, and you will click 'Add' in the top right hand corner, these will then get added to your mobile wallet. Best to open your wallet to confirm they are there.**

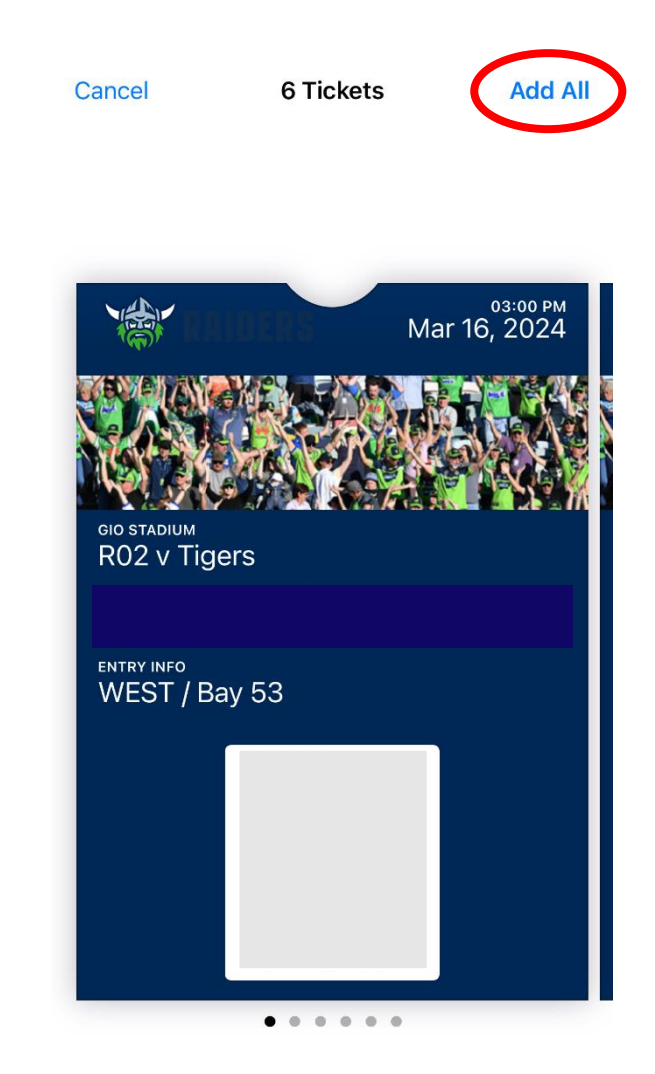